# **Instruções para preenchimento do NOVO DAE Avulso SIARE:**

A **partir de 18/09/2012,** foi disponibilizada nova opção de geração do Documento de Arrecadação Estadual – DAE pelo SIARE.

Este aplicativo oferece os seguintes benefícios: cálculo dos acréscimos legais feitos automaticamente para pagamento em atraso, emissão de DAE Consolidado (várias receitas pagas em um único DAE), a possibilidade de consulta de pagamento e emissão de comprovante.

Também está disponível a opção de geração do DAE em "pdf", que poderá ser salvo ou impresso ou em "HTML", que poderá ser impresso, com a observação para o usuário desabilitar os bloqueadores de popup.

A emissão do Novo DAE pela internet está disponível no site da SEF conforme segue: Em Documentos de Arrecadação, endereço: [http://www.fazenda.mg.gov.br/empresas/documentos\\_arrecadacao/](http://www.fazenda.mg.gov.br/empresas/documentos_arrecadacao/)

Clicar em "DAE Avulso - SIARE"; É exibida página para a geração do NOVO DAE.

Esta página apresenta os seguintes submenus:

- Consultar Documento de Arrecadação;
- Consultar Pagamento;
- Emitir Comprovante de Pagamento;
- Emitir Documento de Arrecadação e
- Reemitir Documento de Arrecadação.

#### **1 - Preenchimento e geração do DAE:**

Documentos de Arrecadação/NOVO DAE Avulso SIARE

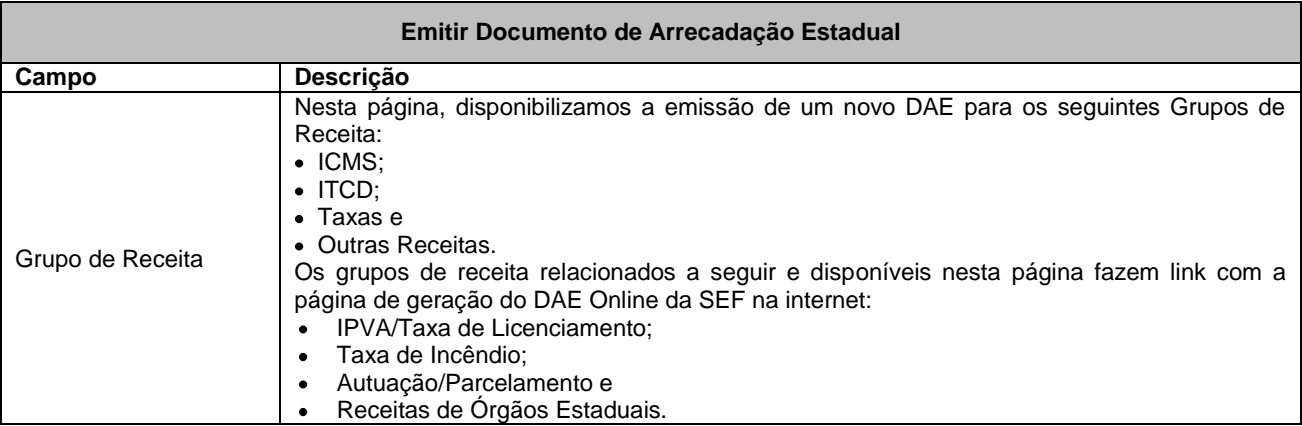

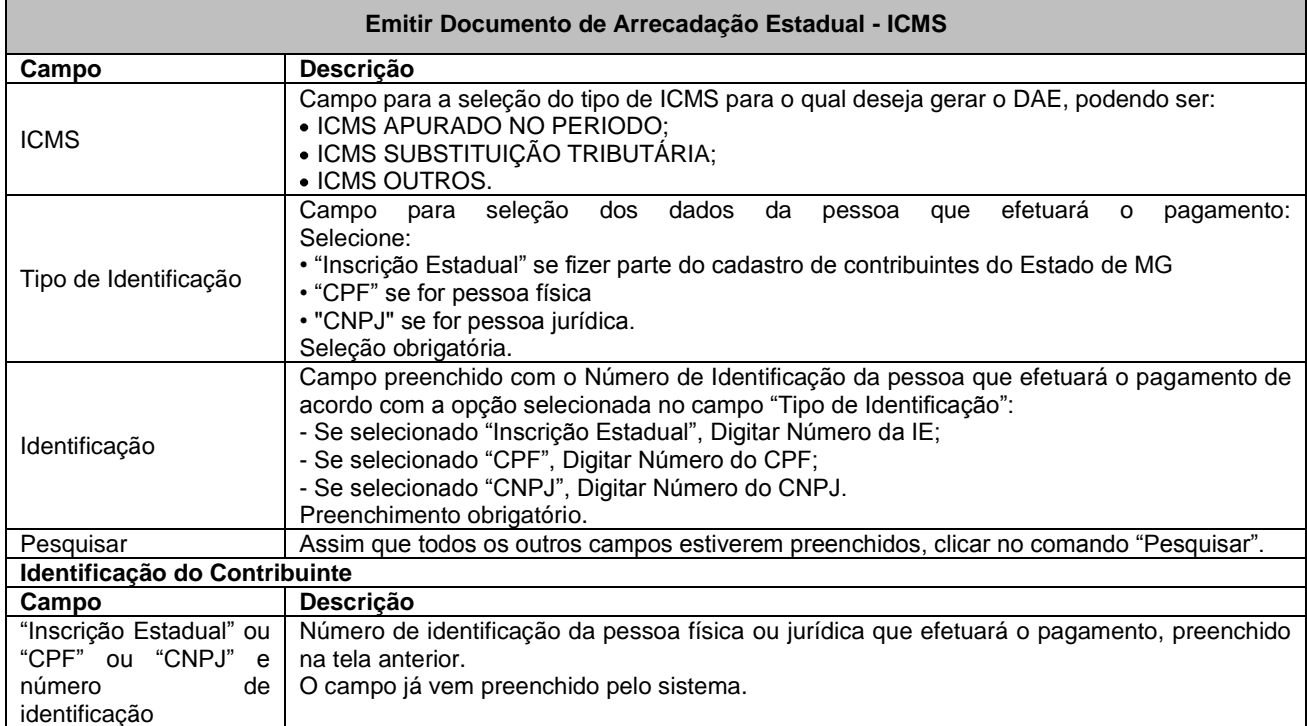

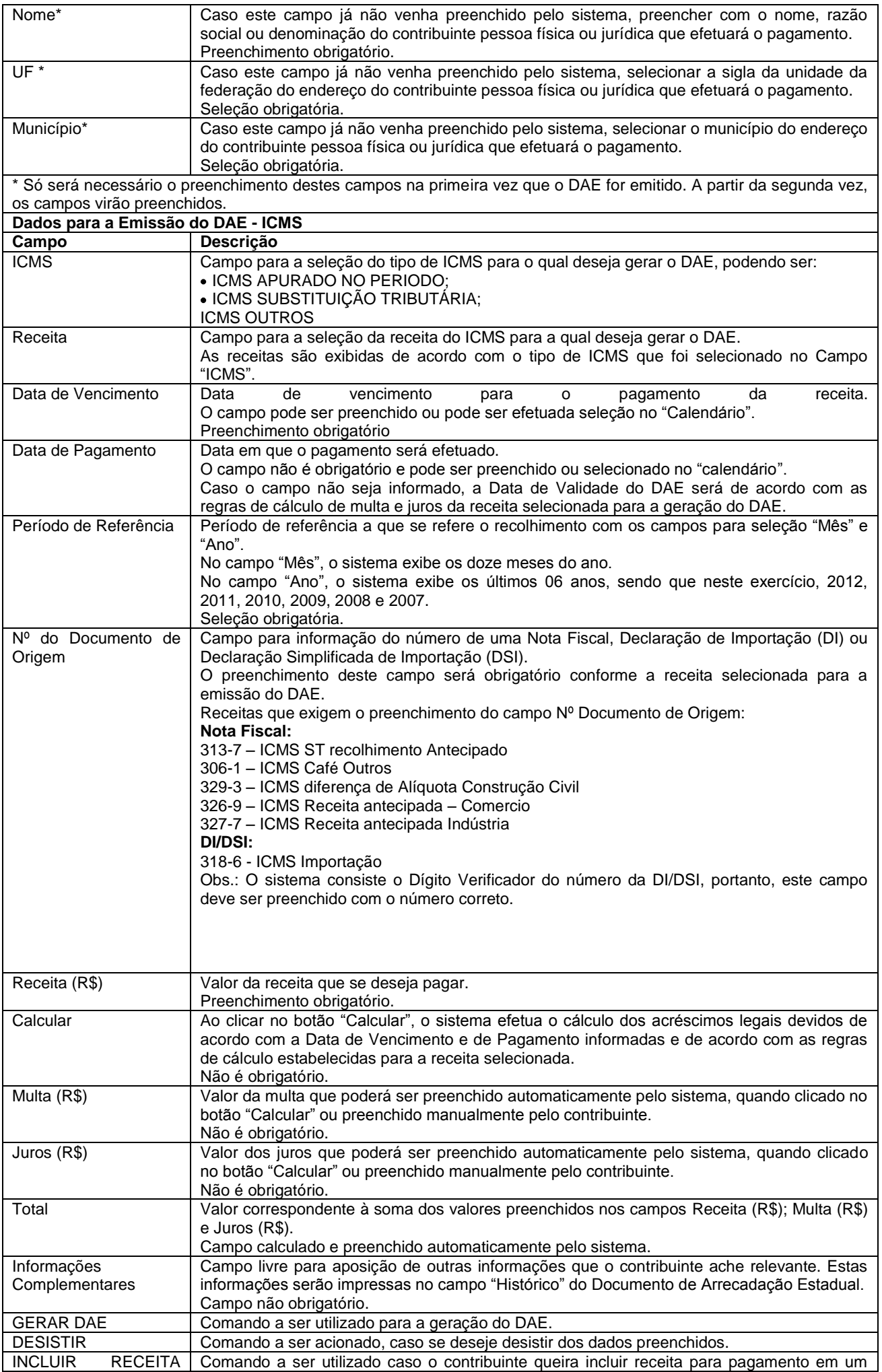

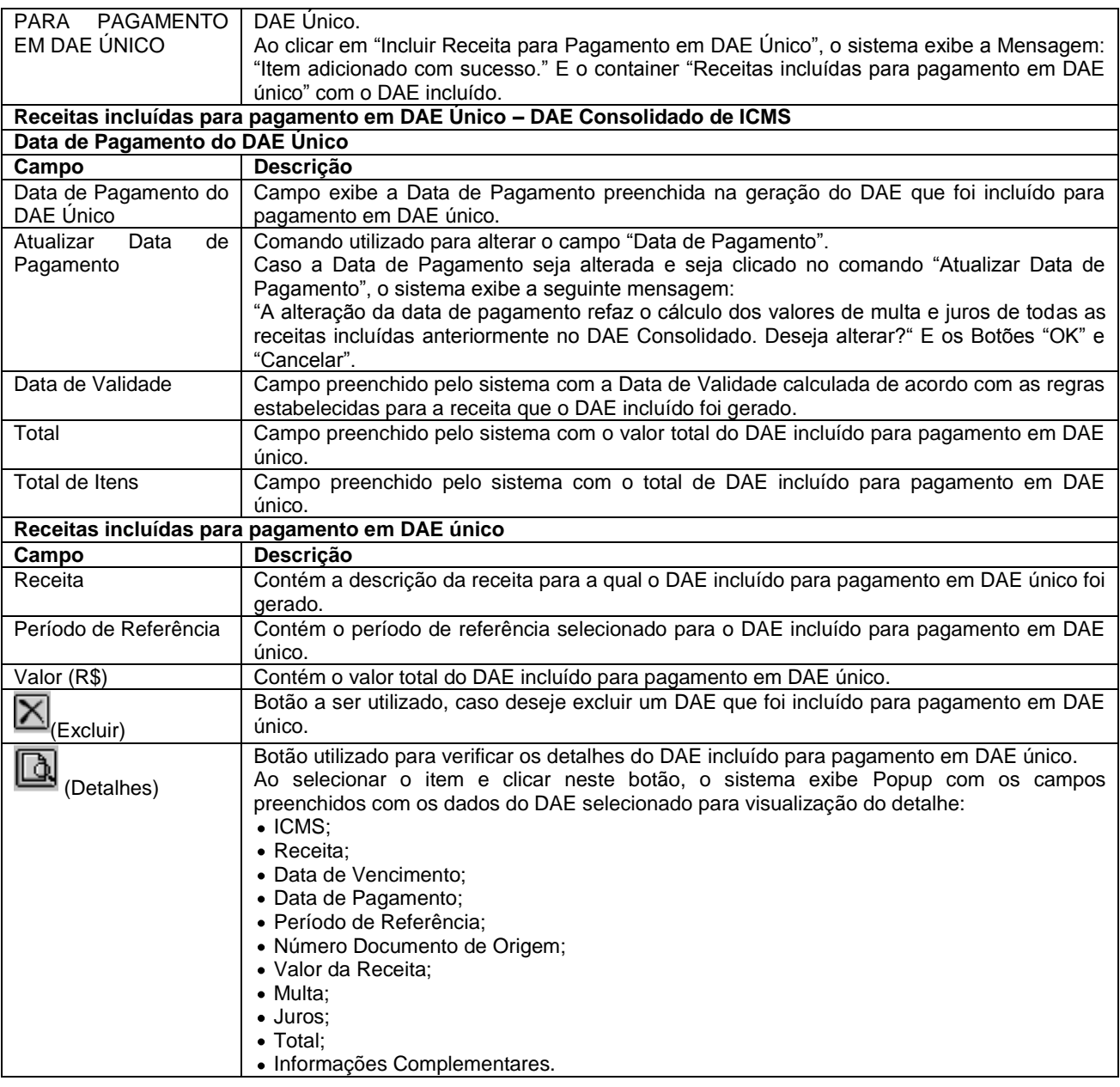

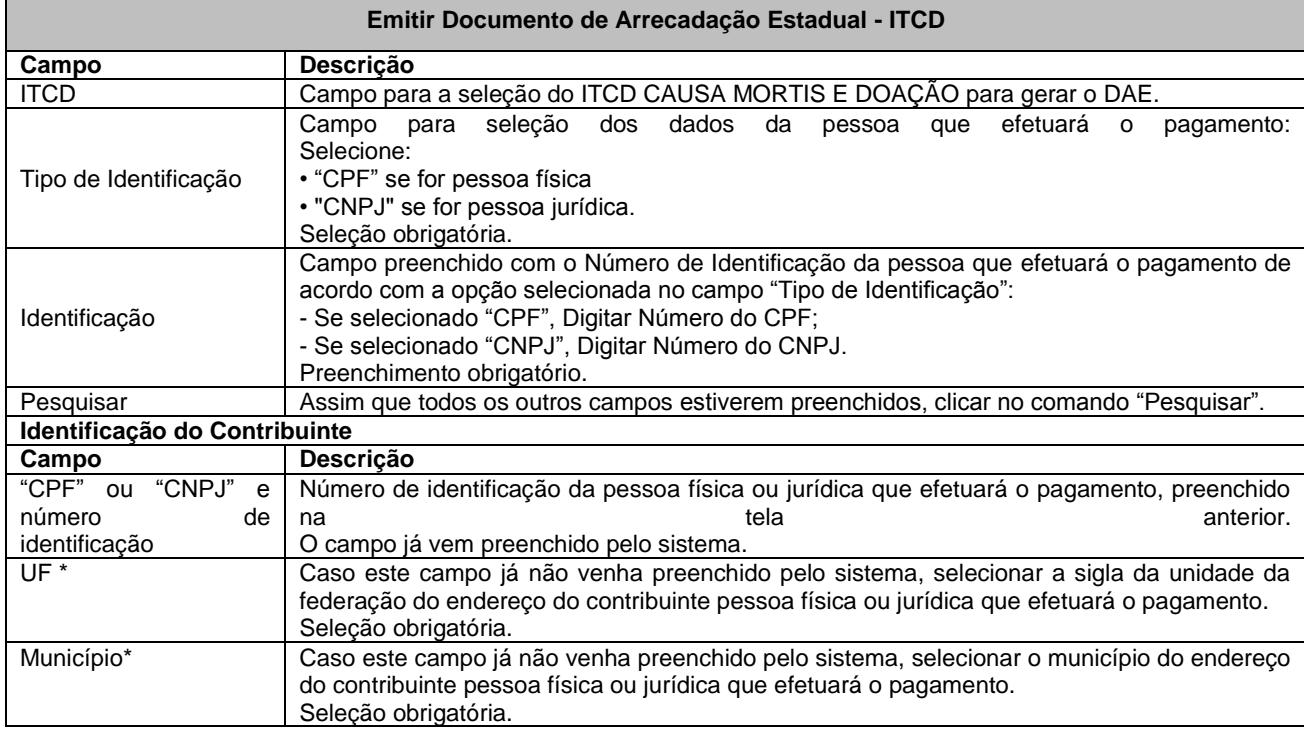

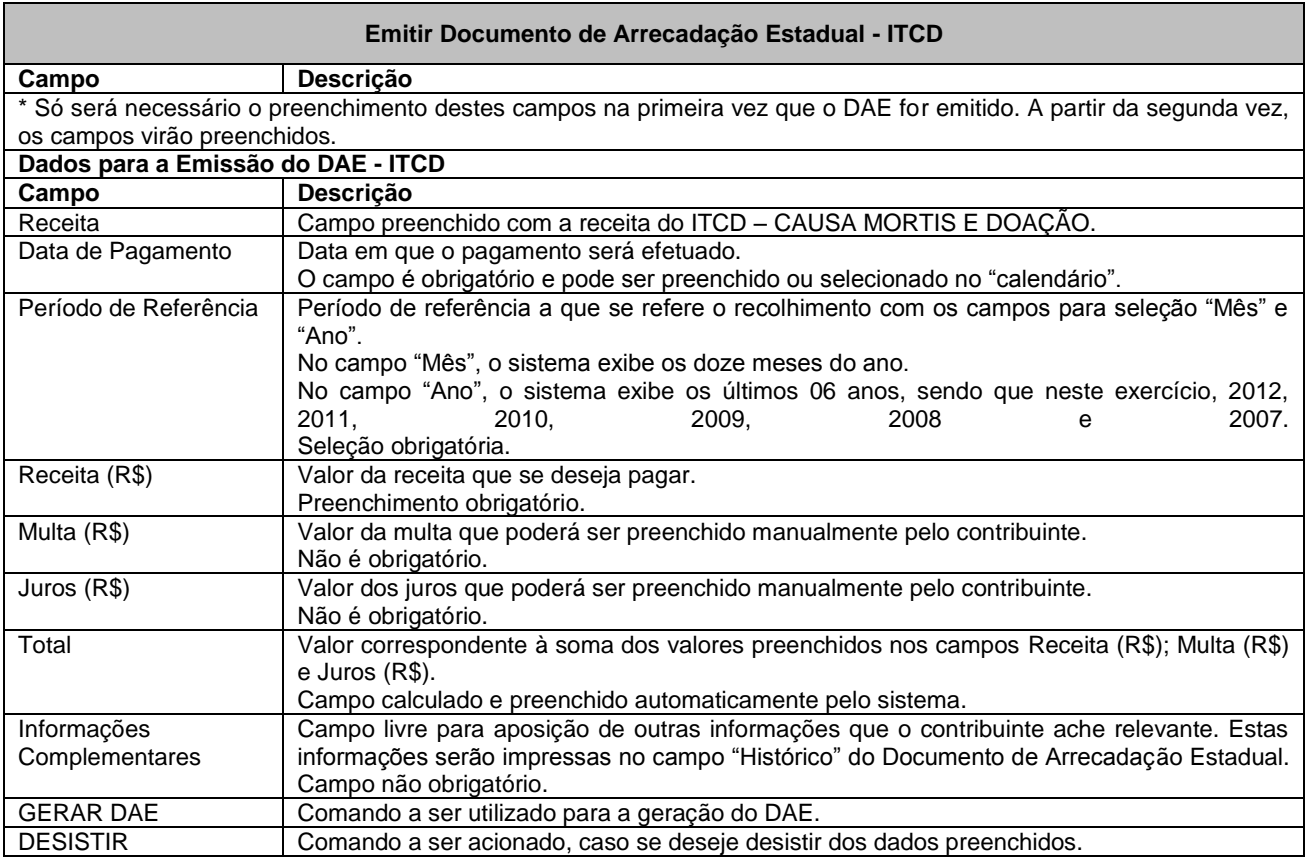

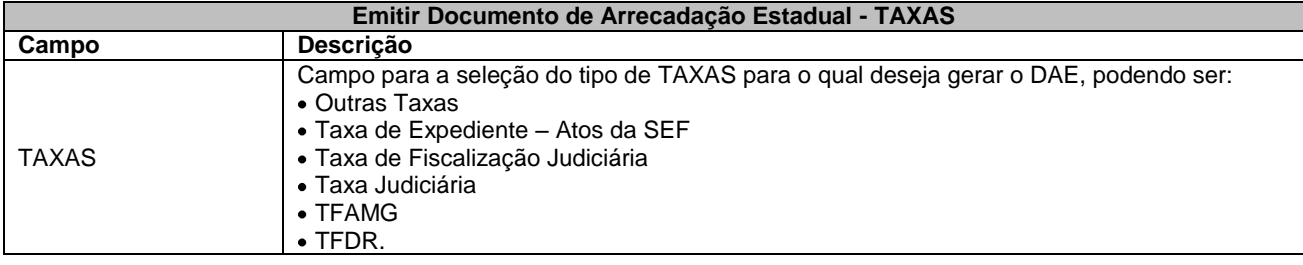

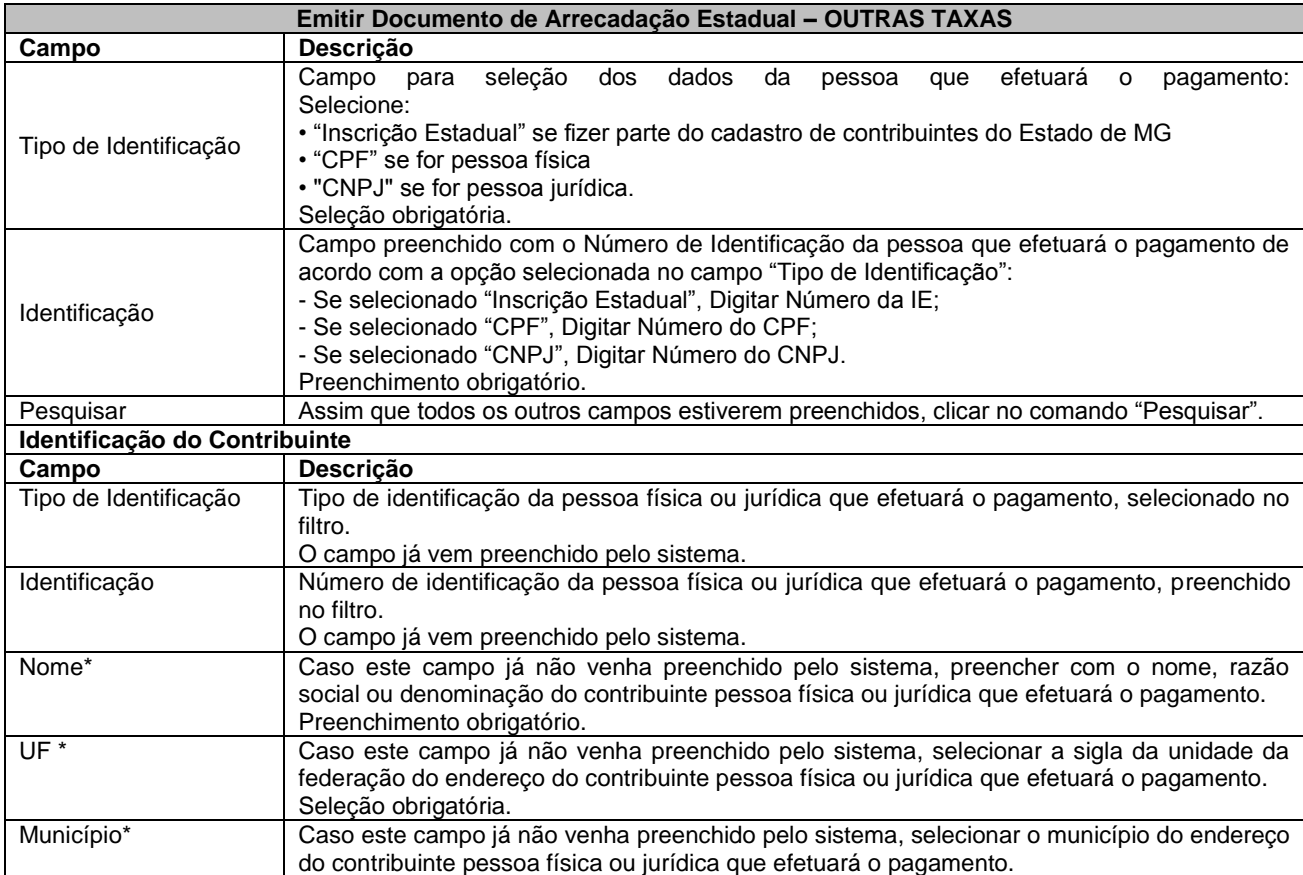

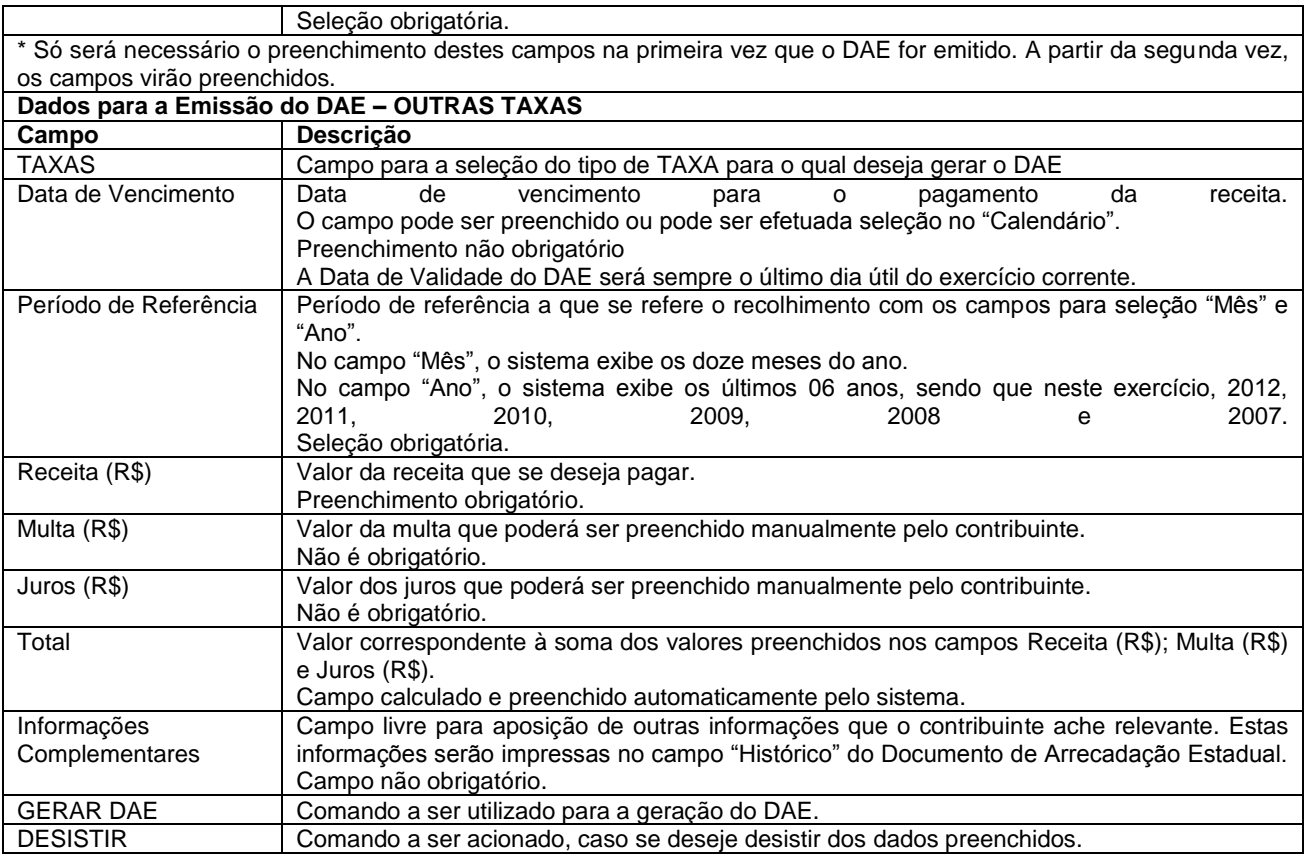

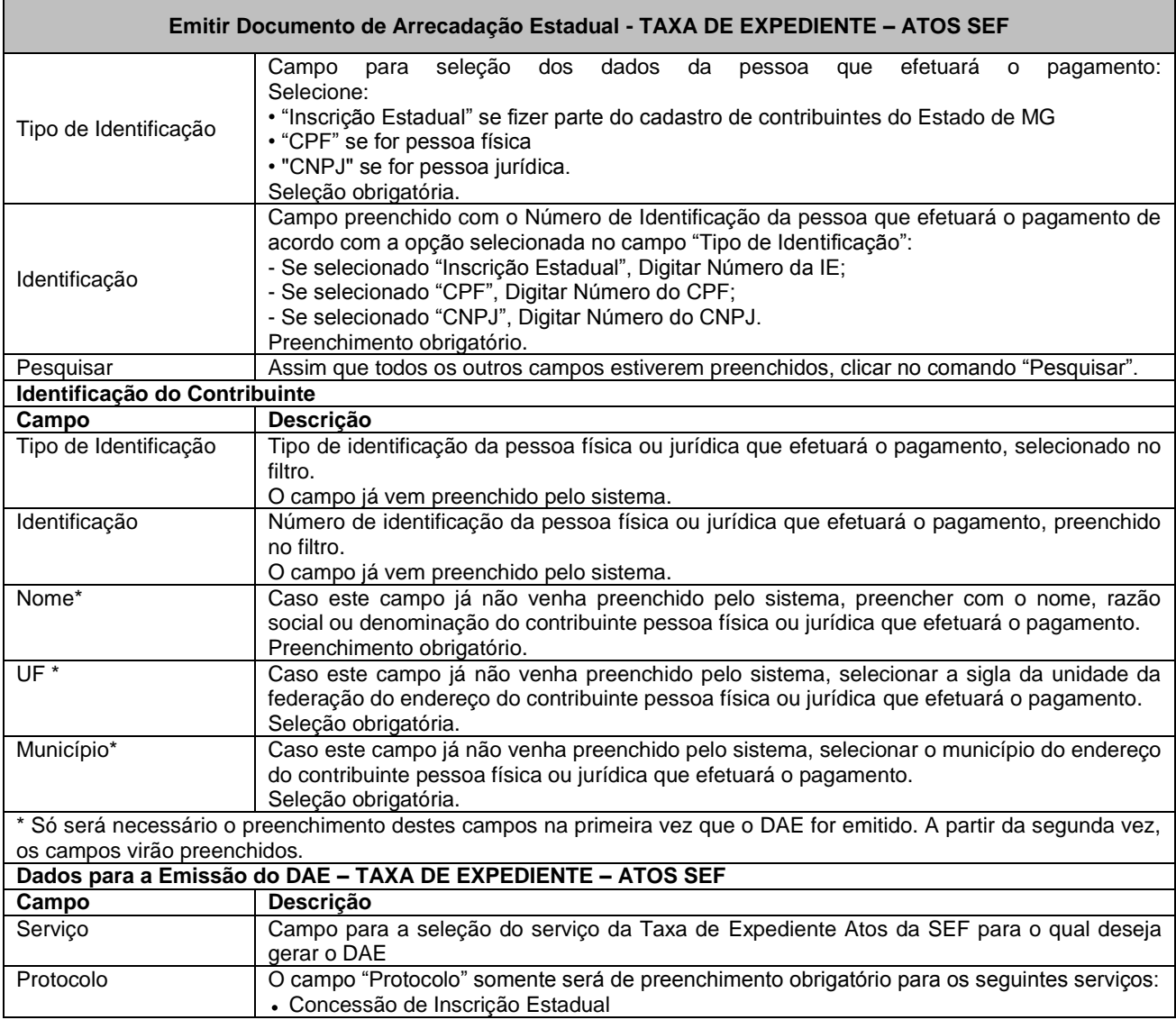

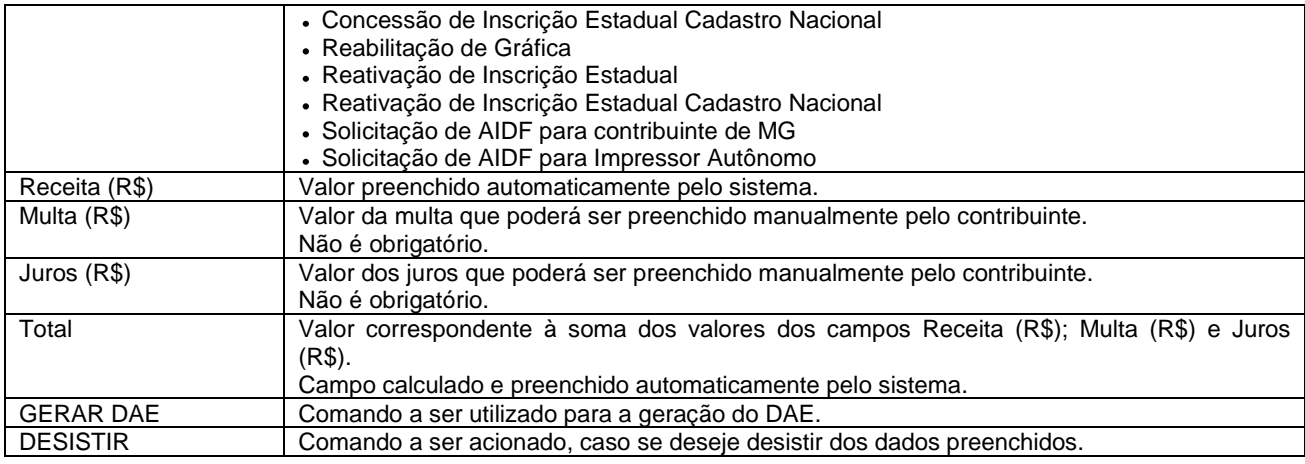

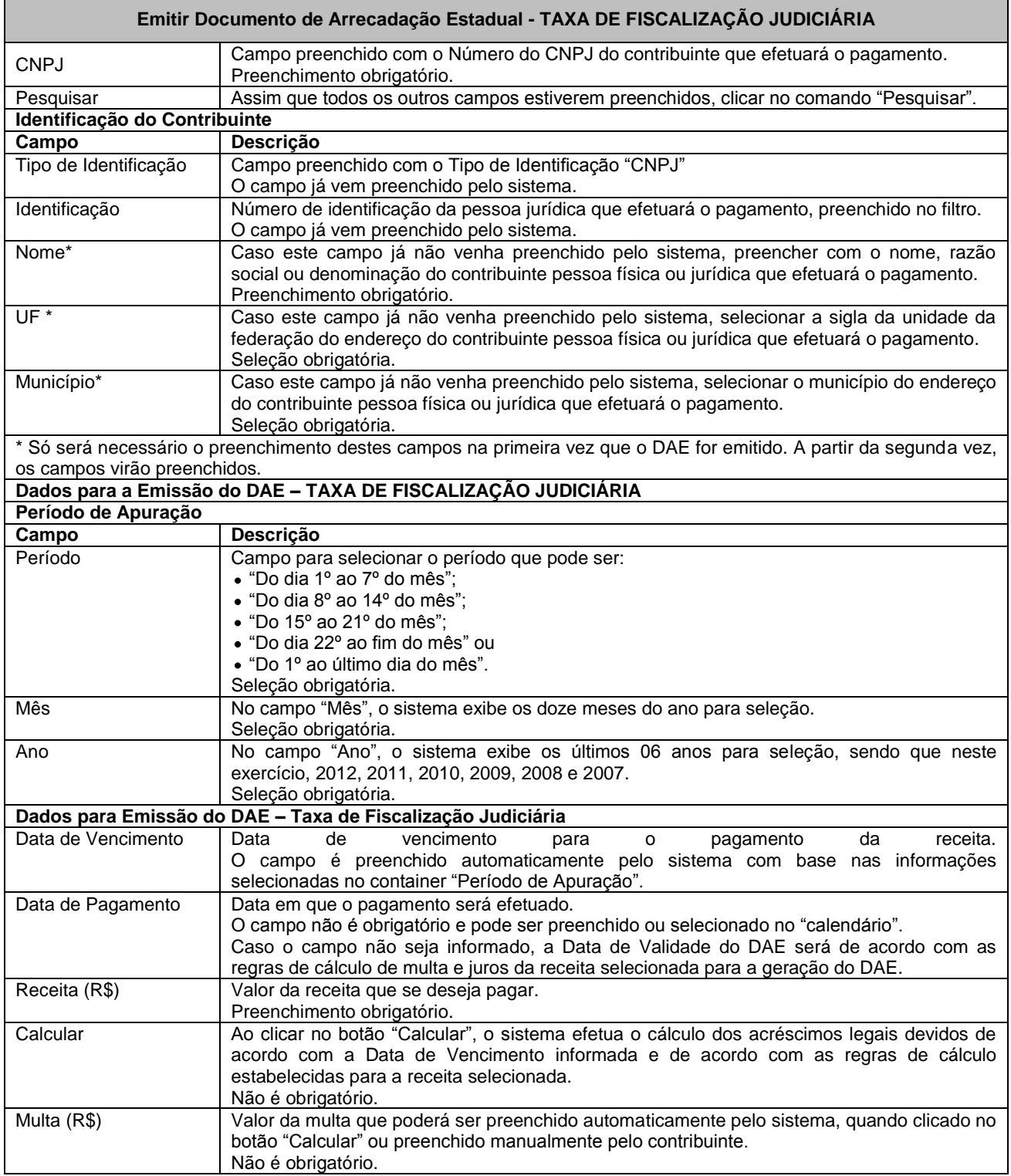

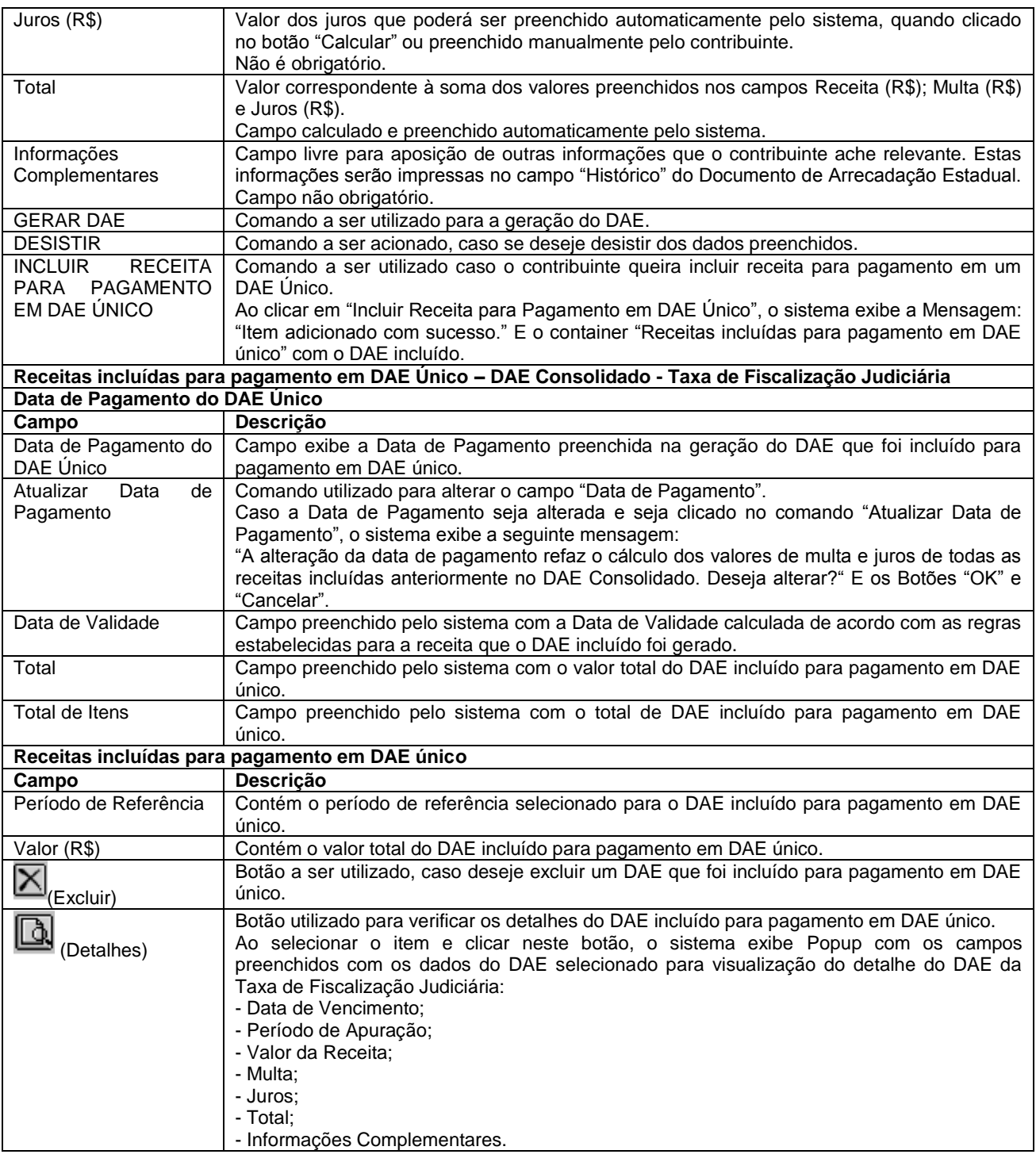

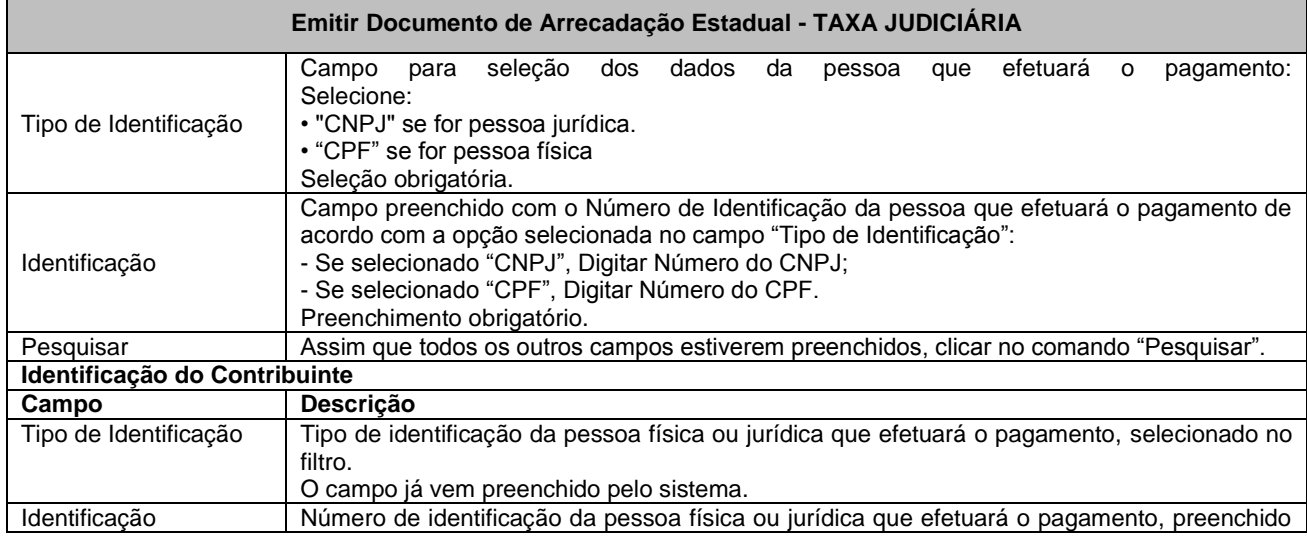

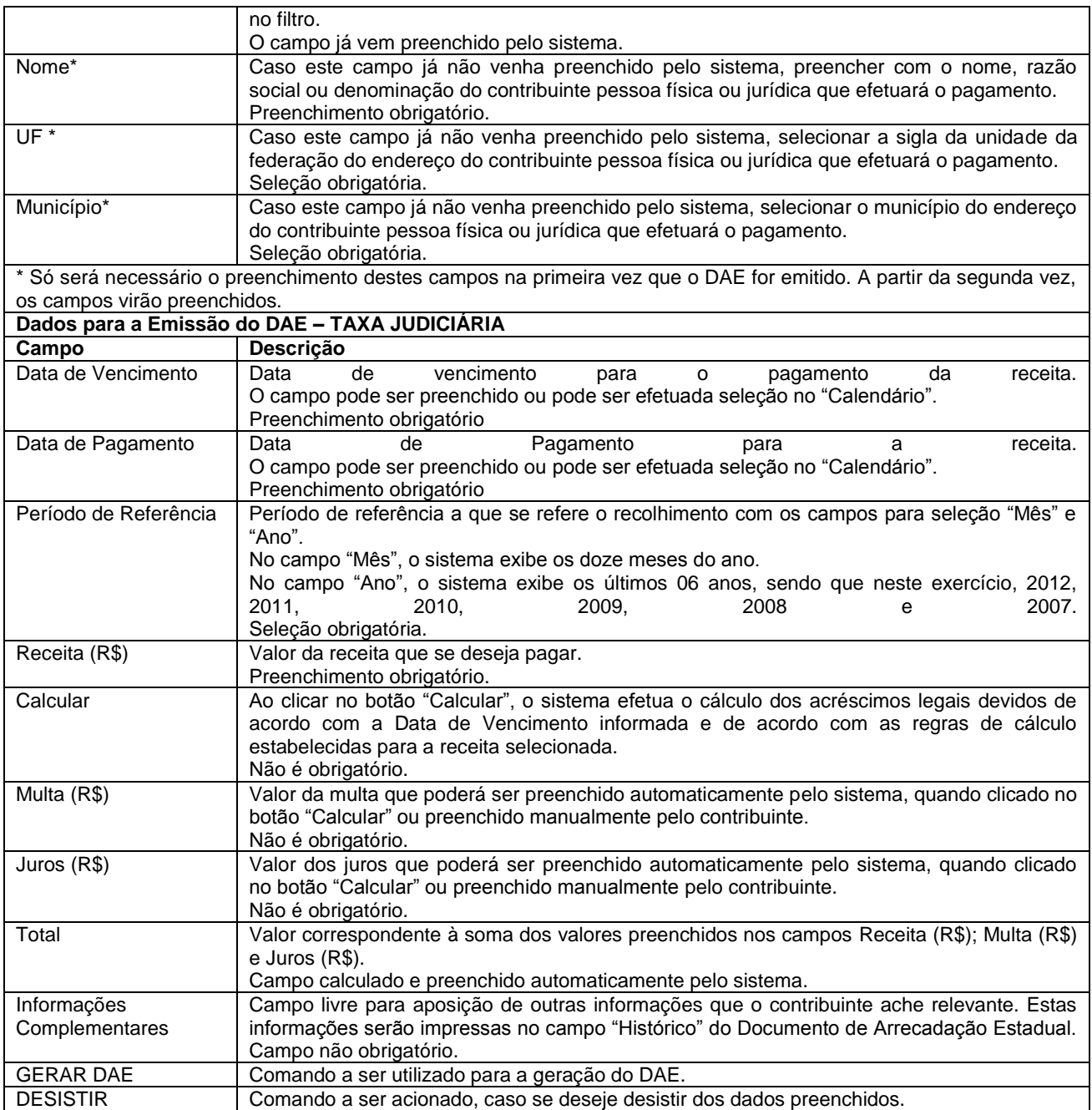

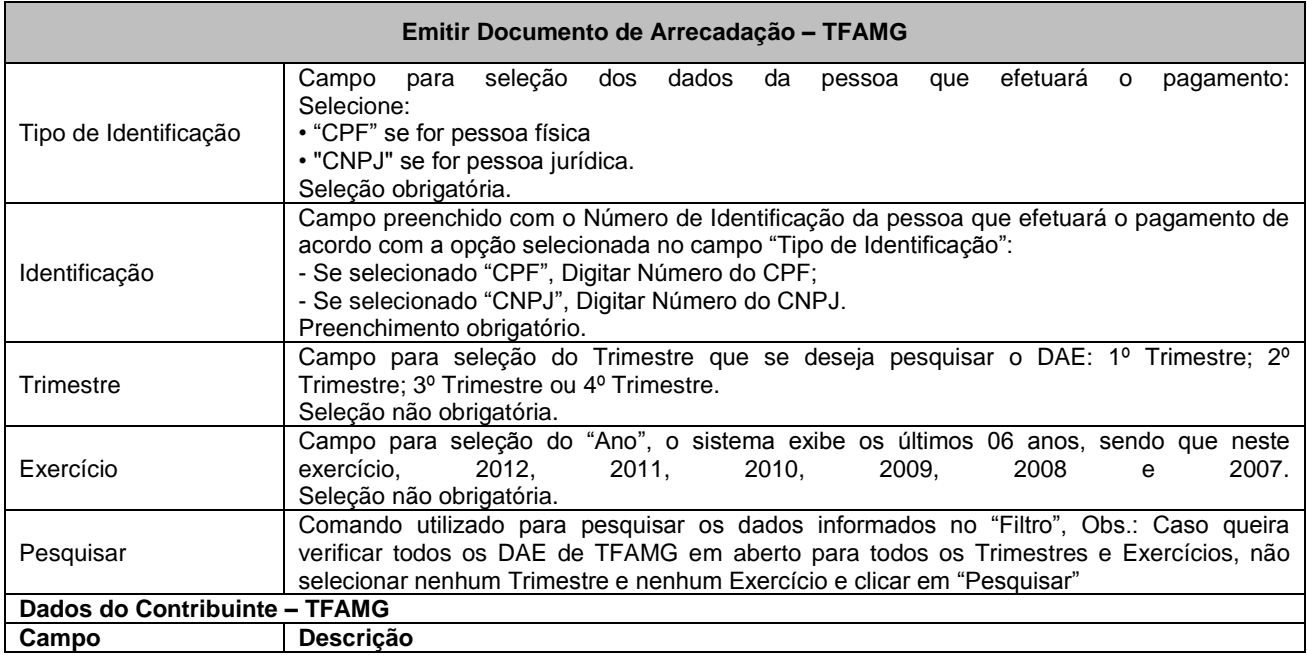

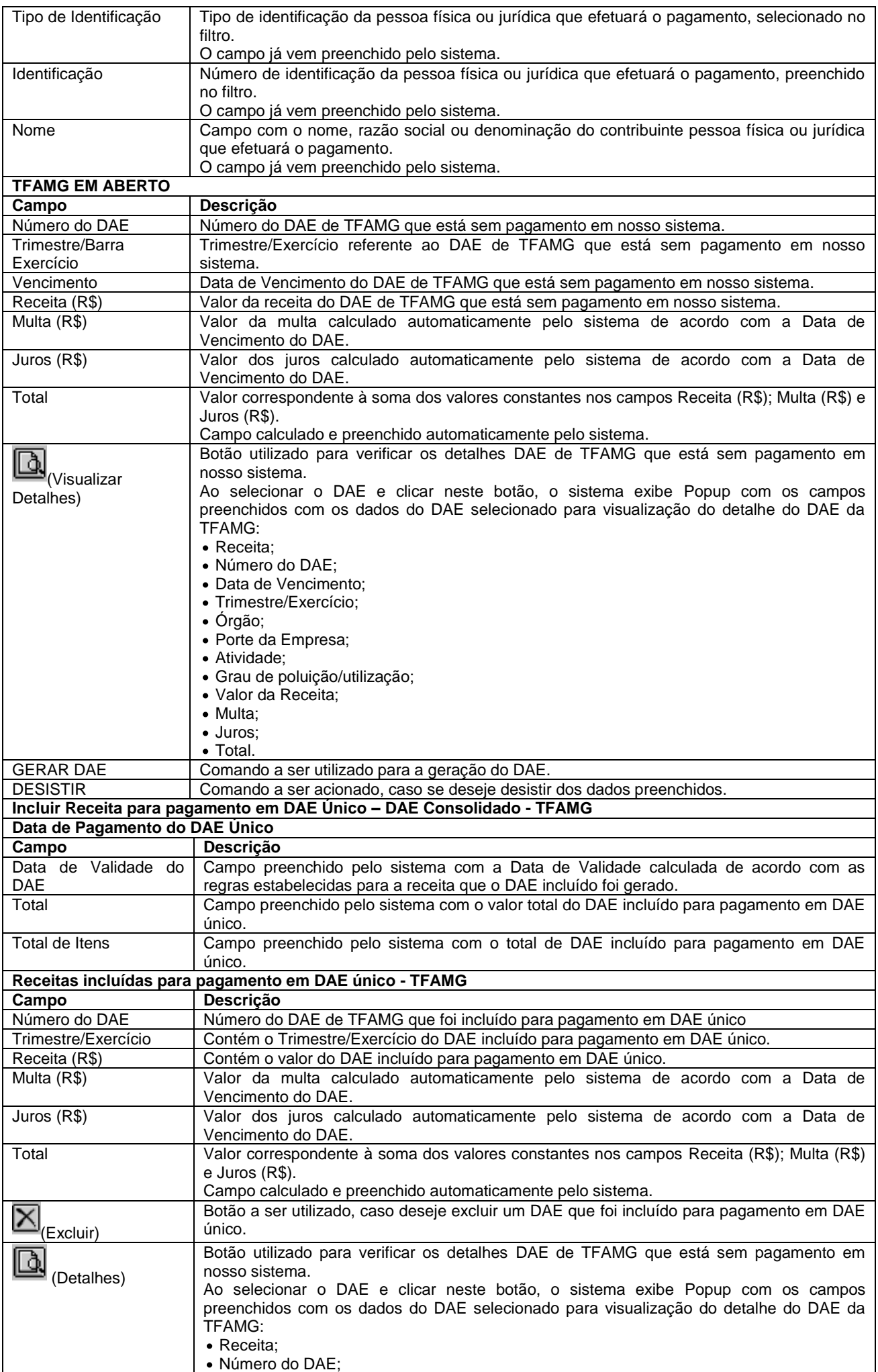

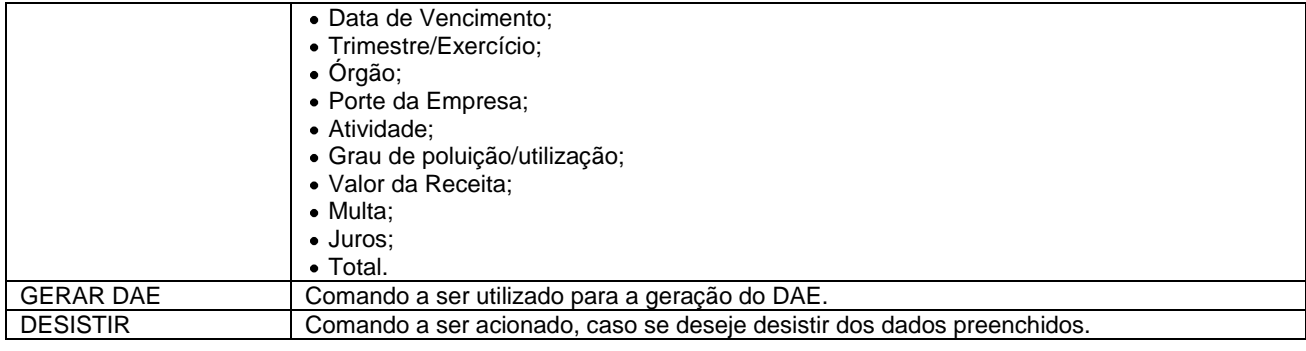

h

'n

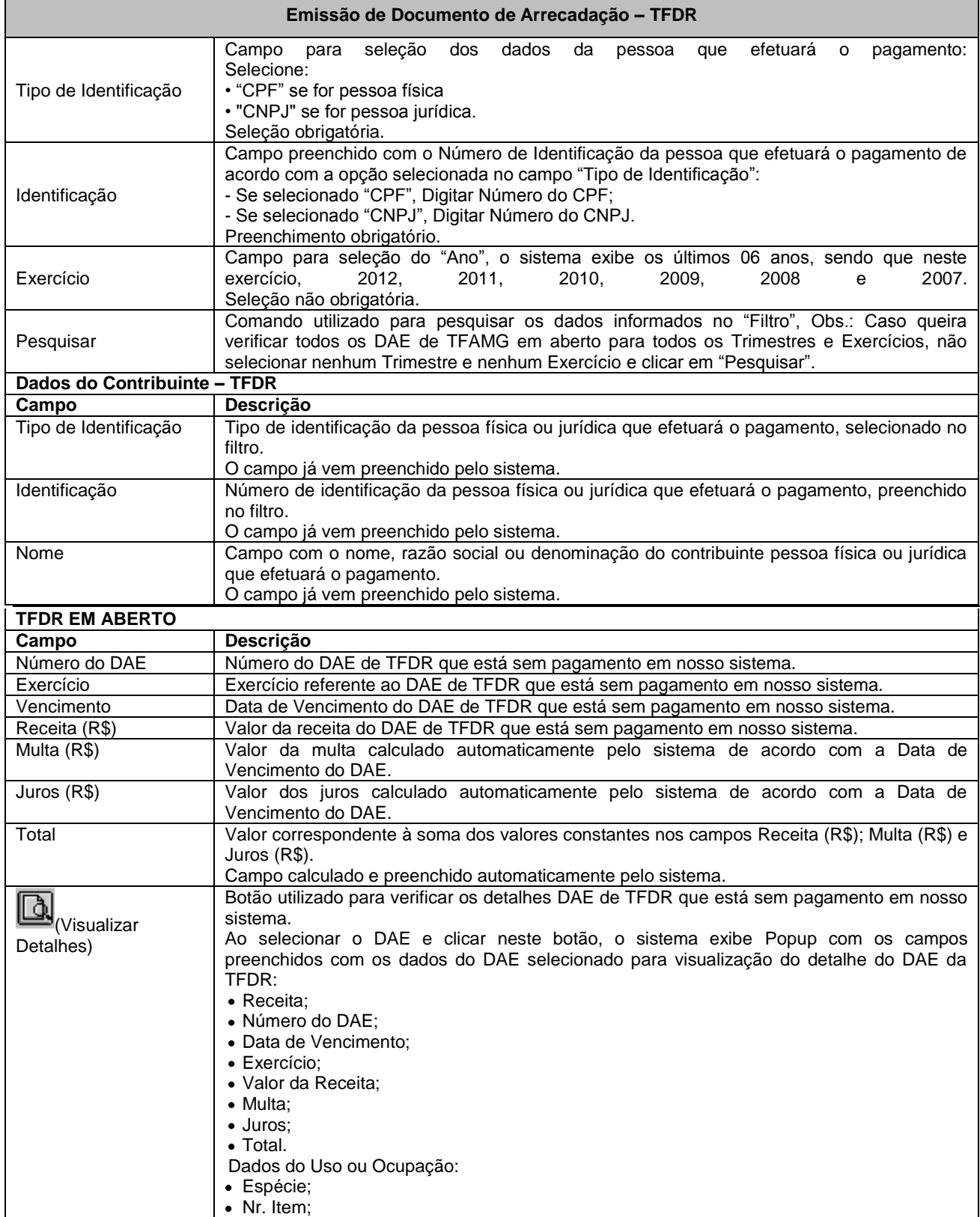

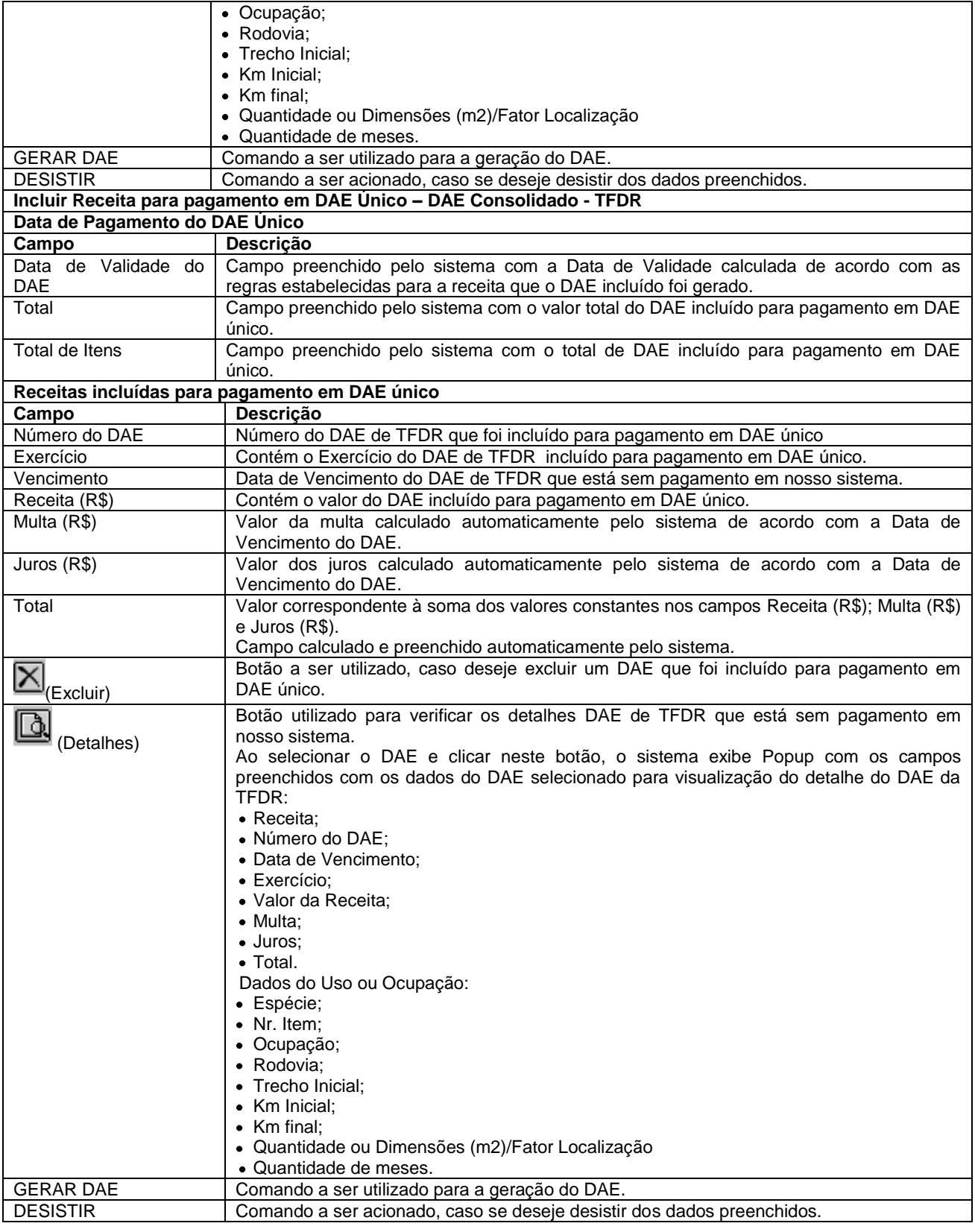

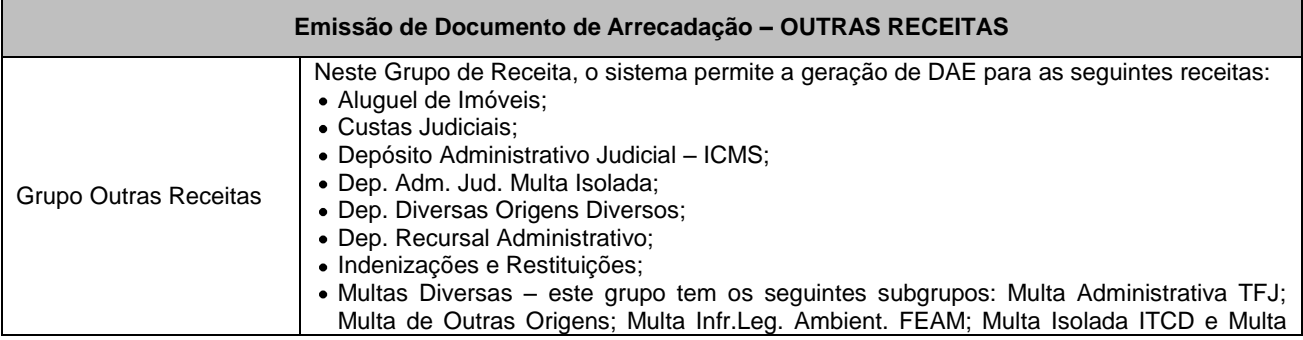

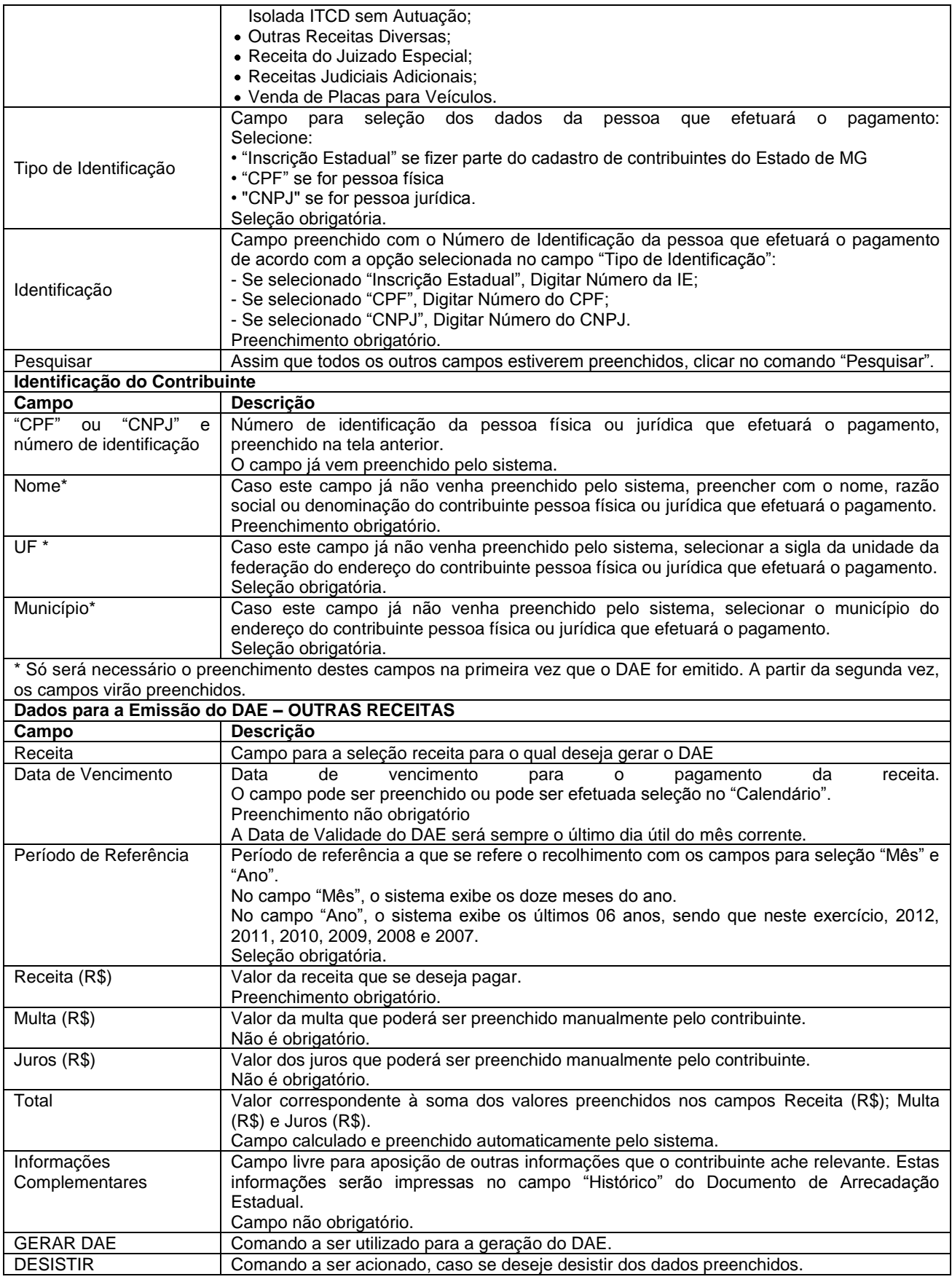

#### **2. Pagamento de Documento de Arrecadação Estadual**

Ao clicar em "GERAR DAE", o sistema exibirá página para pagamento ou emissão do DAE pelo contribuinte.

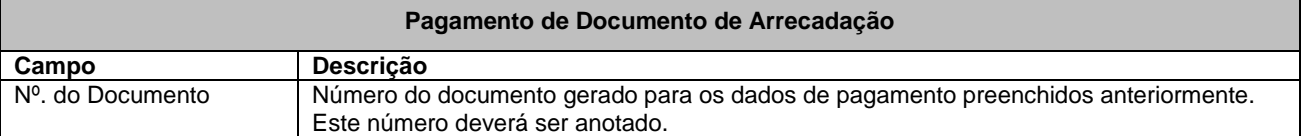

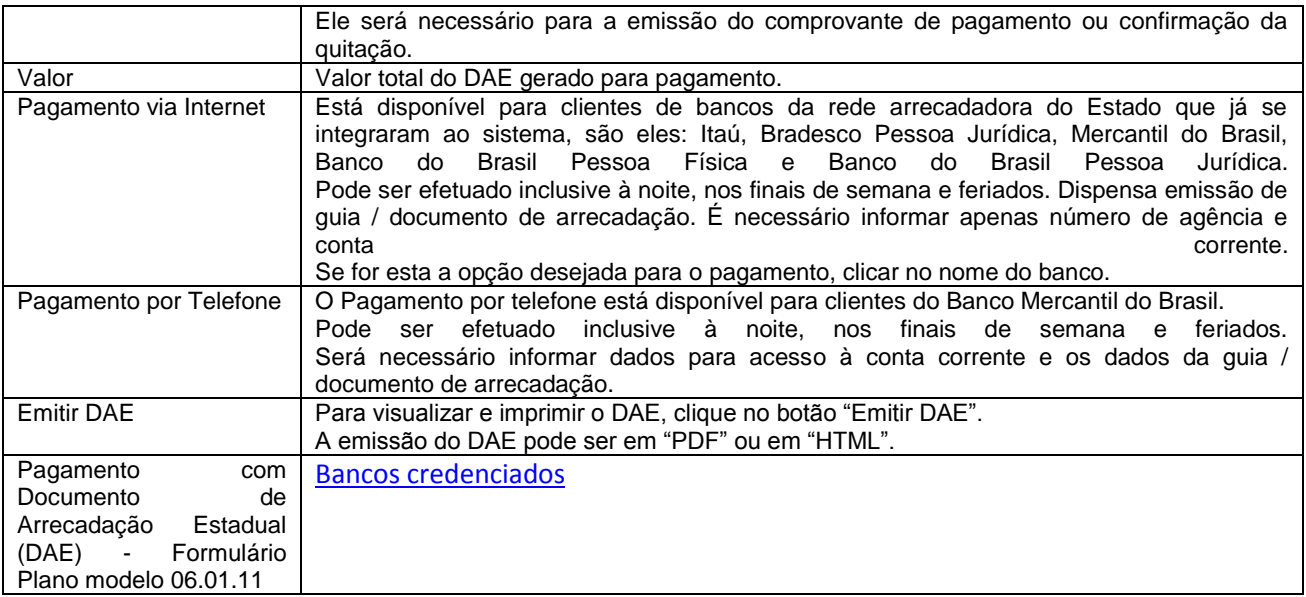

#### **3 - Reemitir de Documento de Arrecadação**

Caso o contribuinte tenha perdido o Documento de Arrecadação Estadual (DAE) que tenha sido gerado no SIARE, mas tenha guardado o seu número, ele pode reemitir o mesmo DAE por esta opção.

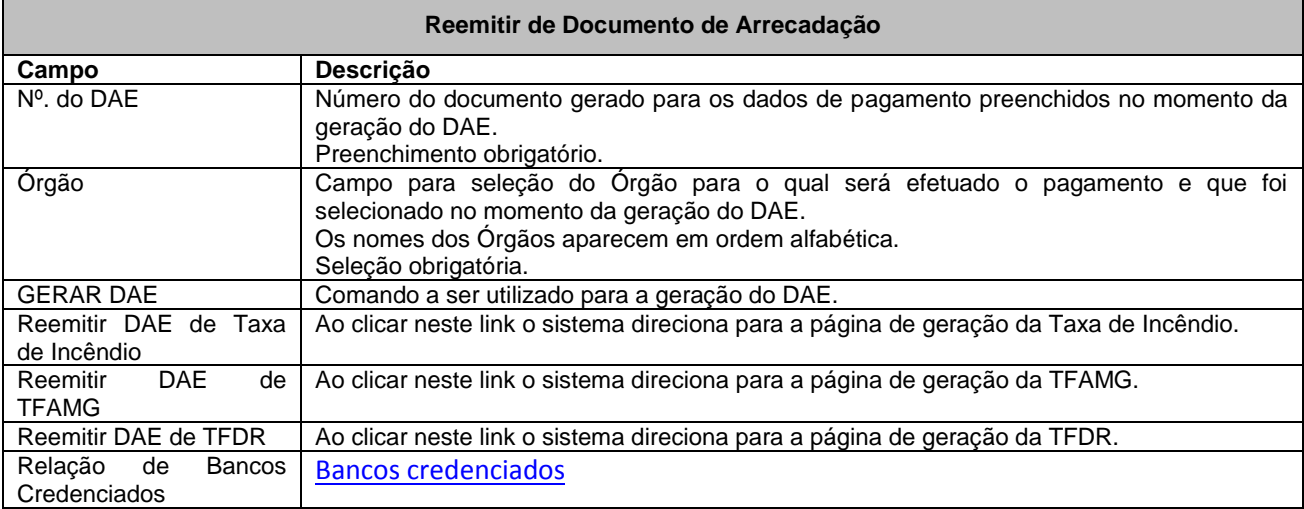

### **4– Consultar Pagamento**

Caso o Documento de Arrecadação Estadual (DAE) tenha sido gerado no SIARE e o contribuinte já tenha efetuado o seu pagamento, é possível consultar o pagamento deste DAE por esta opção.

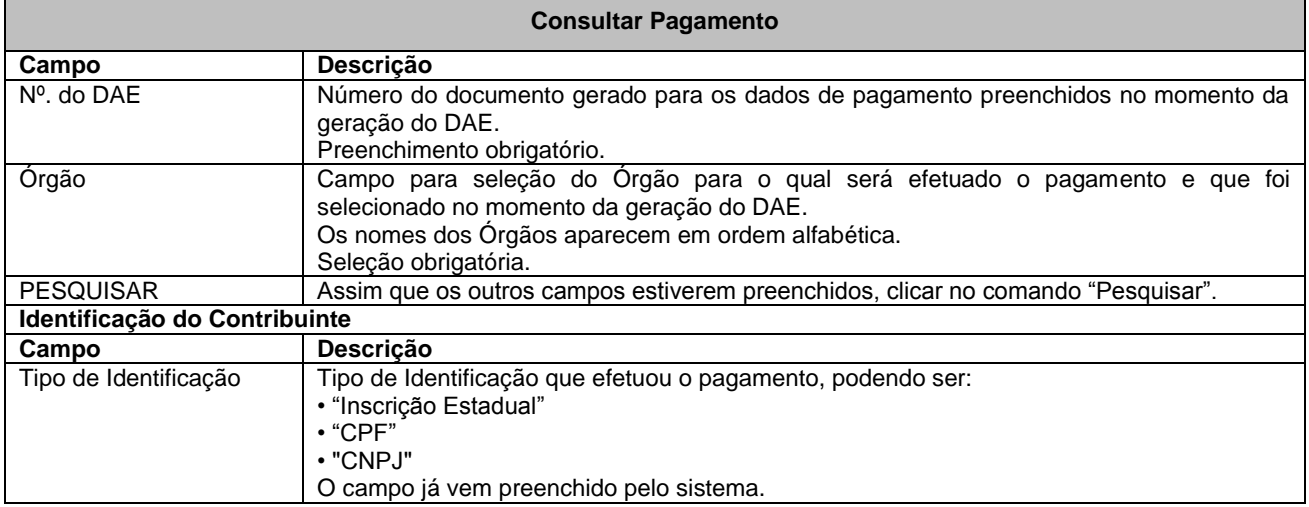

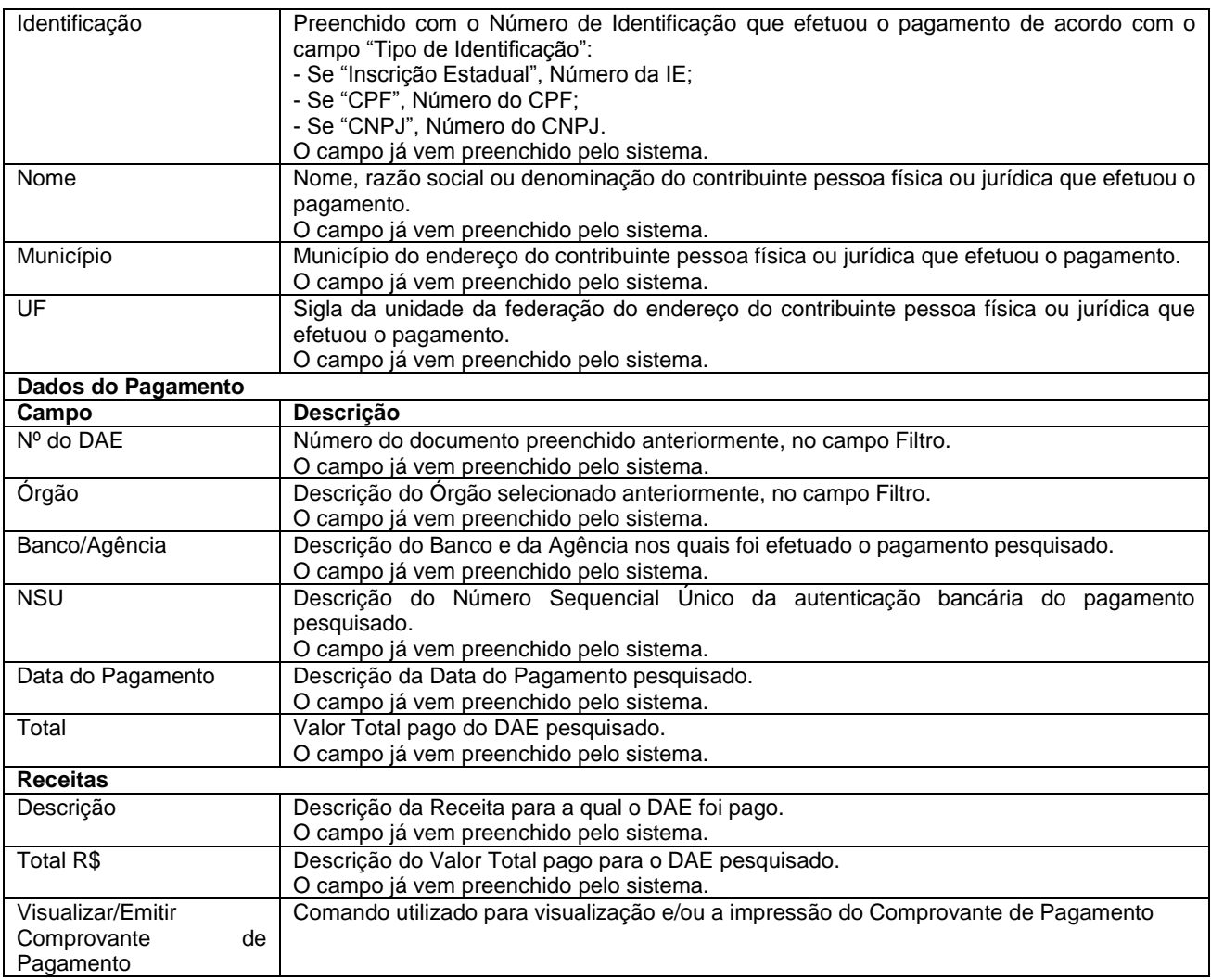

## **5 – Emitir Comprovante de Pagamento**

Caso o Documento de Arrecadação Estadual (DAE) tenha sido gerado no SIARE e o contribuinte já tenha efetuado o pagamento, é possível emitir o Comprovante de Pagamento informando os campos necessários.

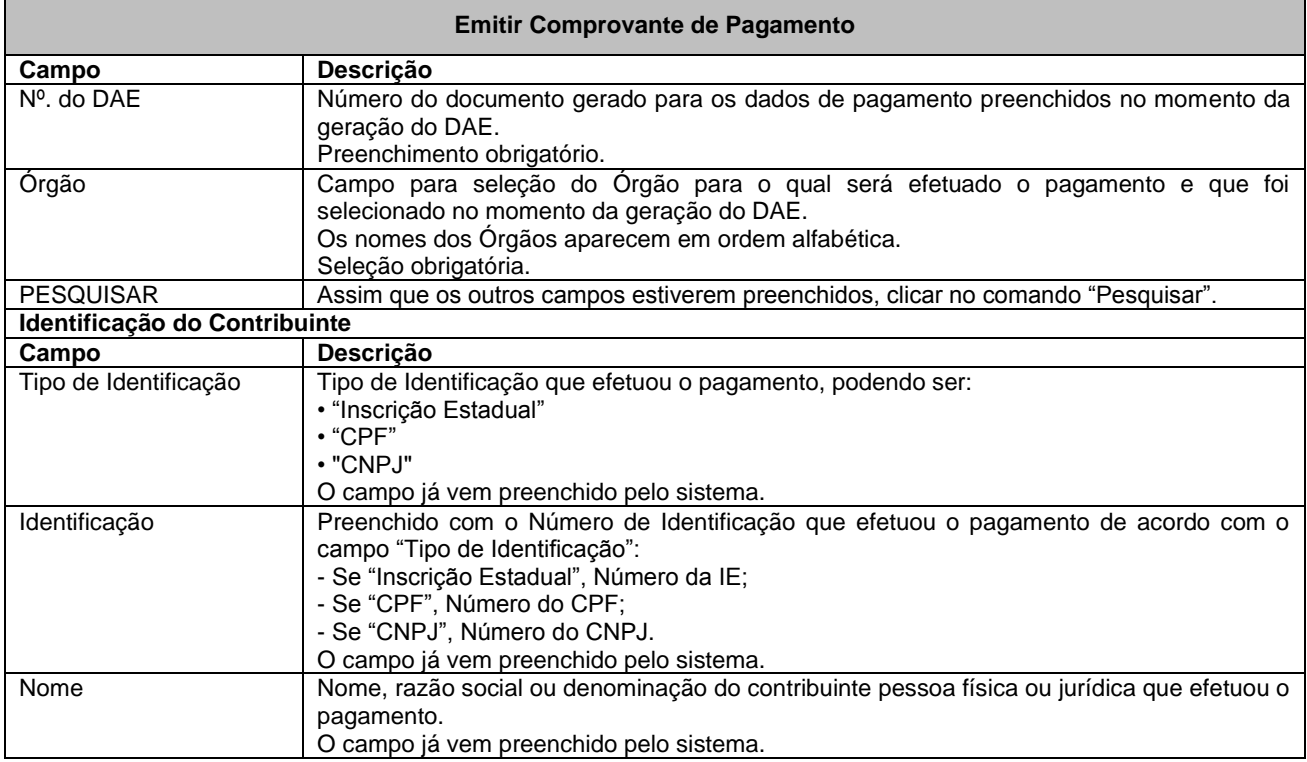

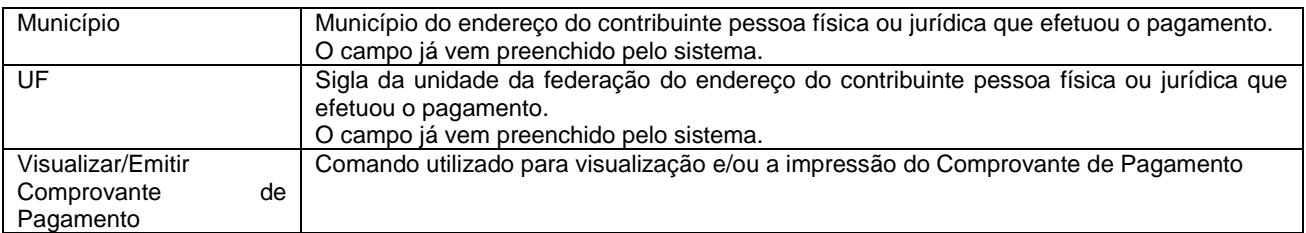

**Atenção:** As informações prestadas nos documentos de arrecadação são de inteira responsabilidade do emitente.

Subsecretaria da Receita Estadual (SRE) Superintendência de Arrecadação e Informações Fiscais (SAIF)